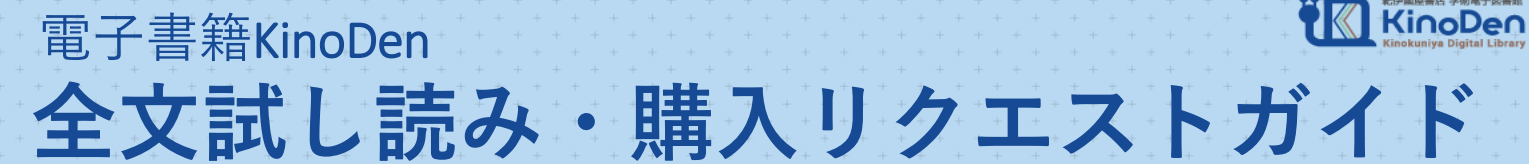

## 1

KinoDenにアクセスする(学内で利用する場合)

## **https://kinoden.kinokuniya.co.jp/kumagaku**

【学外からの利用方法】 KinoDenにアクセスすると認証画面が表示されます。 マイライブラリ・学生ポータルと同じIDとパスワードでログインしてください。 ※学外からの利用を終了するときは、必ずブラウザを終了してください。

気になるキーワードで検索してみる

3

2

## 気になる本を試し読みしてみる (1回5分間)

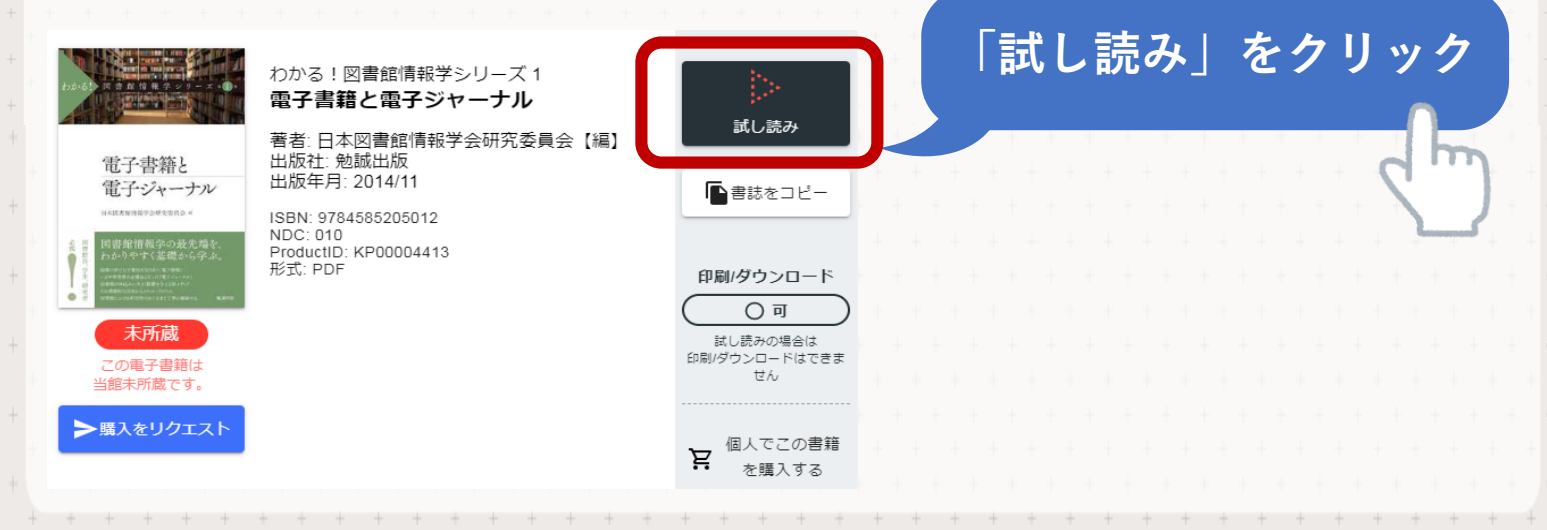

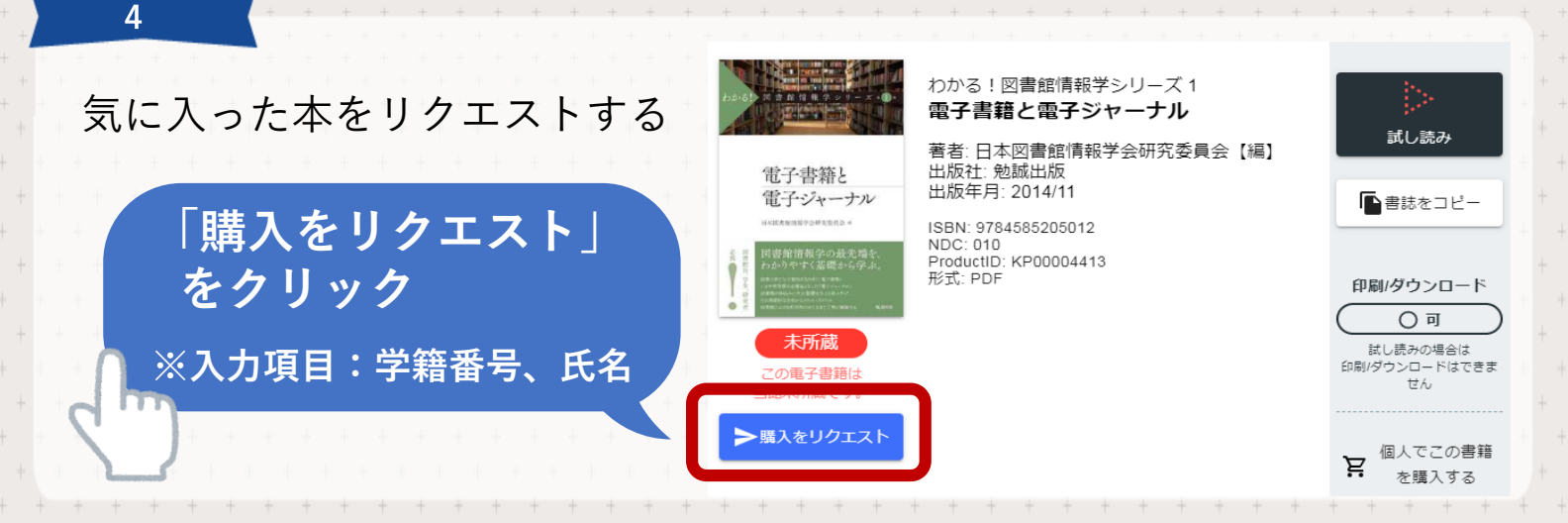

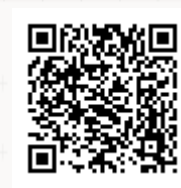

熊本学園大学付属図書館